## **1. COMMENT ACTIVER L'INDICATEUR ?**

L'indicateur LOADRITE s'active automatiquement au démarrage de la chargeuse.

- Levez la charge du godet doucement jusqu'à la zone de pesage à l'aide d'un régime moteur constant.
	- L'indicateur fera un bip et la lumière <br/>bleue s'allumera.

L'écran *Poids vif* s'affichera en indiquant le poids du *godet courant*, le poids du *total* 

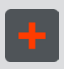

- Vérifier que le godet soit vide.
- 2. Levez le godet vide.

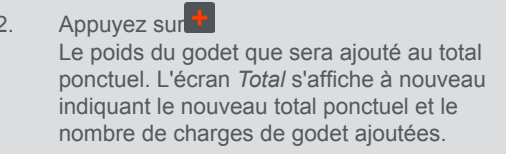

Appuyez sur<sup>MO</sup> Le message *Mise à jour du zéro* s'affiche.

### **5. COMMENT PESER ET AJOUTER UNE CHARGE DE GODET ?**

 $\bigtriangleup \bigoplus$  3. Appuyer sur  $\varphi$  ou  $\heartsuit$  pour faire défiler la liste des produits vers le haut ou le bas, puis appuyez sur  $\leftarrow$ . L'Indicateur fera un bip et le *Menu principal* s'affichera.

**Important :** Le godet doit rester en position de rétraction complète lors du pesage d'une charge.

3. Videz la charge du godet dans le camion

**4.** Sur l'écran *Total*, appuyer sur ... L'écran *Menu principal* s'affiche.

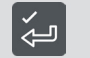

2. Sélectionnez **Produit**, puis appuyez sur  $\frac{1}{2}$ . L'écran *Produit* s'affiche.

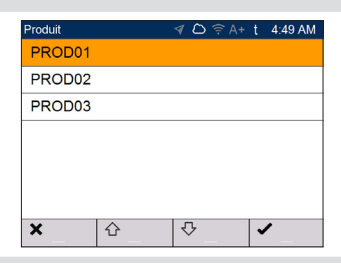

## **3. COMMENT RÉGLER LE ZÉRO DU GODET VIDE ?**

**O** Vérifier Zéro

- Levez le godet à travers la zone de pesage.
- Baissez le godet à travers la zone de pesage.
- 3. Répétez les étapes 1 à 2 encore deux fois jusqu'à ce que le message disparaisse.

Quand le pré-chauffage est terminé, l'écran Total s'affiche.

Si le message ci-dessus apparaît, il faut mettre à zéro le godet vide. **Important :** Le godet doit rester en position de rétraction complète lors du pesage d'une charge.

Quand le godet a été mis à zéro, l'écran *Total* s'affiche.

### **4. COMMENT SÉLECTIONNER LES VALEURS DE LA LISTE DE DONNÉES ?**

Sur l'écran *Total*, appuyer sur <sup>C</sup>. Le total ponctuel s'affiche un court instant, suivi par le message **Total effacé**.

Si vous ajoutez une charge de godet par mégarde, vous pouvez l'annuler en appuyant sur  $\blacktriangleright$ .

S'il vous faut ajouter I charge de godet à nouveau, appuyez sur  $\blacktriangleright$ .

Tous les godets seront enregistrés comme le Produit sélectionné jusqu'à ce qu'un Produit différent soit sélectionné.

**2. COMMENT EFFECTUER UN PRÉ-CHAUFFAGE ?**

# **O** Levage d'échauffement

Si vous voyez le message ci-dessus, vous devez lever et ensuite baisser le godet vide trois fois à travers la zone de pesage : Ce message s'affiche si l'indicateur a été arrêté pendant plus d'une heure.

#### Vous ne pouvez sélectionner que si les valeurs de la Liste de données si elle a été activée à l'installation.

Vous pouvez sélectionner le Produit, le Client, Le client ou d'autres valeurs de la liste de données dans le *Menu principal*. Les valeurs sélectionnées seront appliquées pour toutes les charges jusqu'à ce qu'elles soient changées. Les étapes ci-dessous vous montrent comment sélectionner un Produit, mais les mêmes étapes s'appliquent à toutes les Listes de données pouvant être sélectionnées.

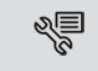

#### **6. COMMENT EFFACER LE TOTAL PONCTUEL ?**

Quand toutes les charges sont sur le camion, effacer le total ponctuel.

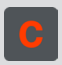

### **COMMENT ANNULER UNE CHARGE DE GODET ?**

#### **VUE D'ENSEMBLE**

- 1. Activez l'indicateur
- 2. Effectuez un préchauffage.
- 3. Réglez le zéro du godet vide.
- 4. Sélectionner les valeurs de Liste de données Produit, Client, etc (en option)
- 5. Peser et ajouter chaque godet.
- 6. Lorsque vous avez terminé le chargement du camion, effacez le total intermédiaire.
- 7. Quand l'utilisation du système de pesage LOADRITE™ est terminée, mettre l'indicateur en mode *Veille*.

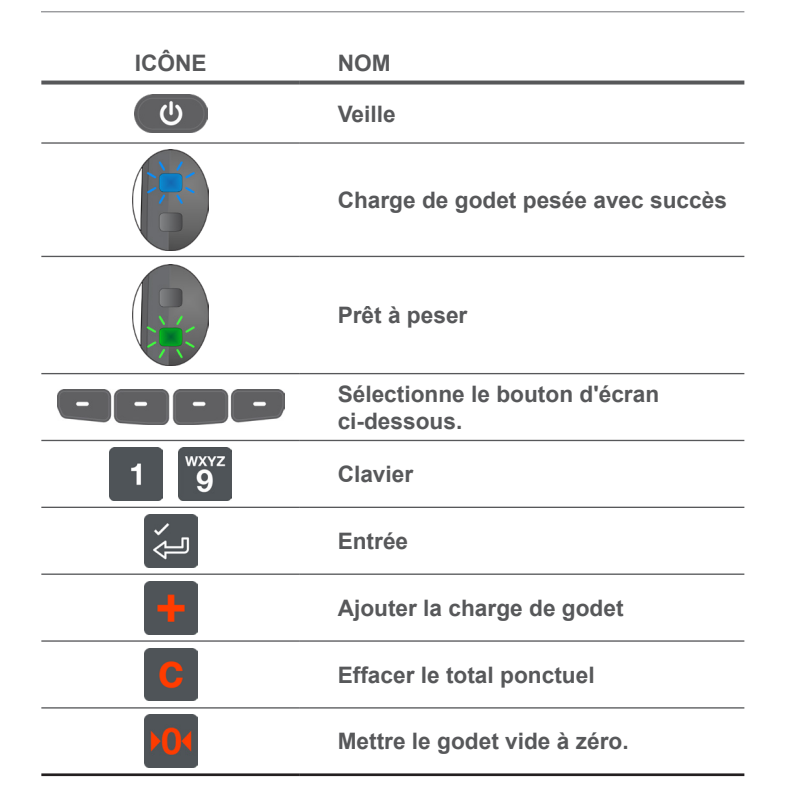

© 2020 Trimble Inc. Tous droits réservés. Trimble, le logo Globe & Triangle sont des marques et/ou des marques déposées de Trimble Inc. aux États-Unis et dans d'autres pays. LOADRITE est une marque commerciales et/ ou une marque déposée d'Trimble Inc. Toutes les autres marques commerciales ou marques déposées sont la propriété de leurs détenteurs respectifs.

Le logiciel contient des informations propriétaires de Trimble Navigation Inc.. Ces informations sont fournies dans le cadre d'un contrat de licence comportant des restrictions d'utilisation et de divulgation et elles sont protégées par la législation relative au droit d'auteur. Toute rétro-ingénierie du logiciel est interdite.

Ce document est protégé par le droit d'auteur. Tous droits réservés. Dans le cadre de la législation sur le droit d'auteur, ce document ne pourra être copié, partiellement ou en intégralité, ni reproduit sur un autre support, enregistré dans un système de recherche automatique, transmis sous quelque forme ou par quelque moyen que ce soit, par voie électronique ou mécanique, par photocopie, enregistrement ou autre, sans autorisation écrite expresse d'Trimble Inc. Les copies autorisées doivent porter les mêmes avis de propriété et de copyright que ceux figurant sur l'original. La loi considère que la traduction dans une autre langue correspond à une copie.

1. Sur l'écran *Total*, appuyer sur **...**<br>Le indicateur entre en mode Veille et Le Indicateur entre en mode *Veille* et l'horloge

#### Publié en Nouvelle-Zélande.

#### **Avertissement**

# Trimble LOADRITE L3180 SmartScale pour chargeuses

Numéro du logiciel 60485 Version du logiciel 2.0.0 Révision B Août 2020 **FRANCAIS** 

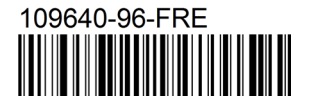

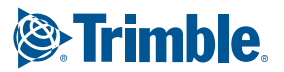

Trimble Inc. applique une politique de développement continu. Bien que tout soit fait pour garantir l'exactitude des données présentes dans ce document, les informations, chiffres, illustrations, tableaux, spécifications et schémas qu'il contient sont susceptibles d'être modifiés sans préavis, en raison de l'évolution continue des produits. Trimble Inc. ne garantit pas l'absence d'erreurs dans le présent document. Les captures d'écran et autres présentations figurant dans ce manuel peuvent être différentes des écrans et présentations générés par le produit. Ces éventuelles différences sont mineures et le produit offrira les fonctionnalités décrites, telles qu'elles sont présentées dans ce document, dans tous les aspects importants. Si vous décelez des erreurs dans ce document, nous vous remercions de bien vouloir nous les signaler par écrit.

Trimble Navigation Limited n'assume aucune responsabilité en relation avec l'utilisation d'un produit portant la marque LOADRITE.

#### **7. COMMENT METTRE L'INDICATEUR EN MODE VEILLE ?**

Si le système de pesage LOADRITE doit rester inactif pendant un certain temps, l'indicateur peut être mis en mode veille.

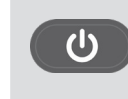

s'affiche.

 2. Pour terminer le mode *Veille*, appuyer sur n'importe quel bouton.

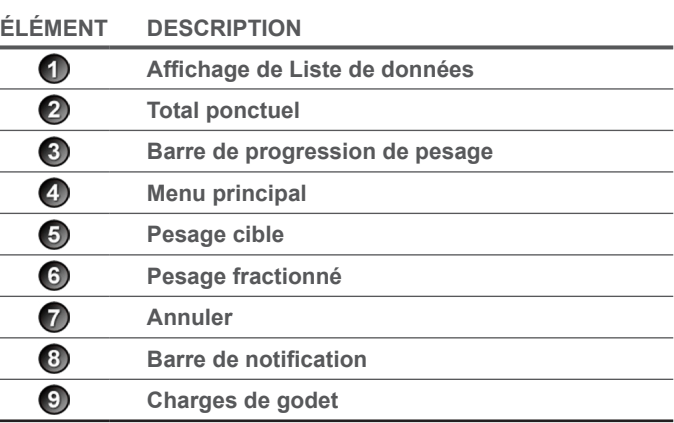

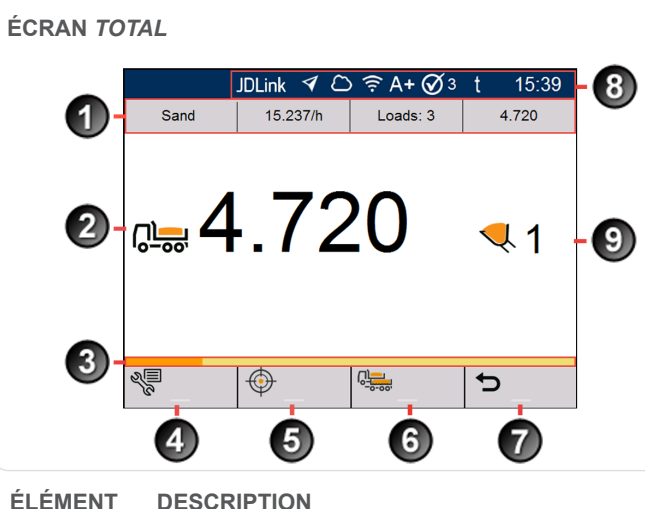